**2.2. Configure the Master router on Phone**

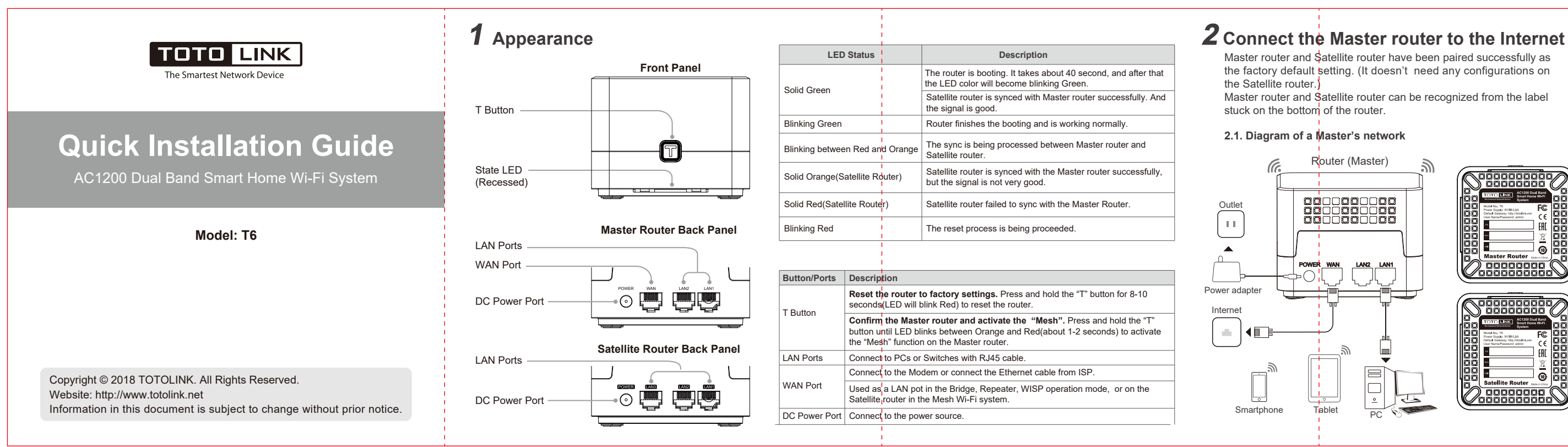

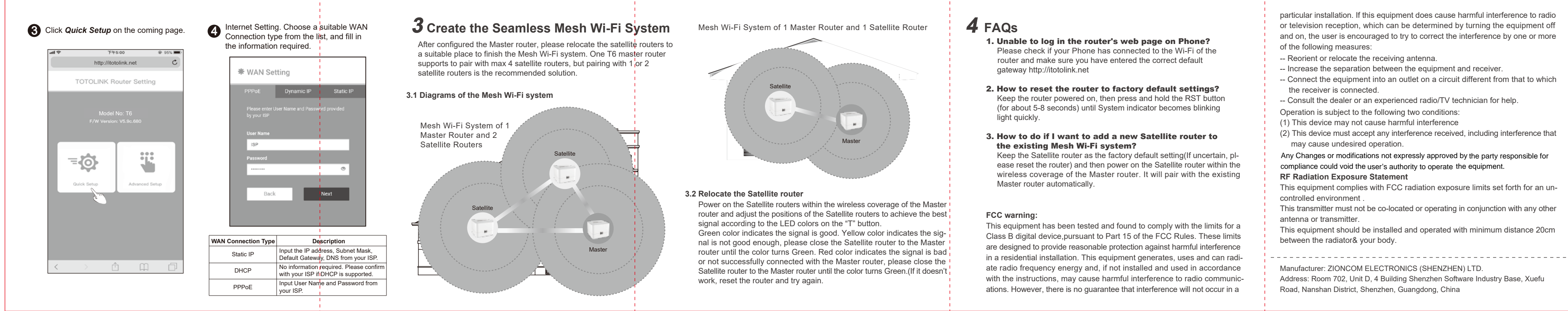

## Master router and Satellite router have been paired successfully as Connect the Wi-Fi of the router with your Phone, then run any **2** Input *admin* for both User Name and Password on the coming page, then 1 Password on the coming page, then Web browser and enter *http://itotolink.net*  the factory default setting. (It doesn't need any configurations on click Login. the Satellite router.) (Tips: 8196D1 and 8196C1<sup>1</sup>on the SSID represent the last 6 numbers/letters from the MAC address, here we take them as Master router and Satellite router can be recognized from the label an example, they are different in any other routers.) stuck on the bottom of the router.  $\alpha$  or  $\equiv$ **2.1. Diagram of a Master's network** WLAN http://itotolink.net  $\mathfrak{r}$ Router (Master) Turn on or turn of **TOTO LINK**  $\sqrt{2}$ **WLAN** 0000000000<br>0000000000<br>0000000000 WLAN+ Available network POWER WAN LANZ LANT admin TOTOLINK\_8196D1  $\widehat{\gamma}$ admin 分 TOTOLINK\_5G\_8196C1 TOTOLINK\_TestA র TOTOLINK\_TestB  $\widehat{\gamma}$ Smartphone Tablet PC

## **RF Radiation Exposure Statement**

This equipment complies with FCC radiation exposure limits set forth for an un-

This transmitter must not be co-located or operating in conjunction with any other

This equipment should be installed and operated with minimum distance 20cm between the radiator& your body.

Address: Room 702, Unit D, 4 Building Shenzhen Software Industry Base, Xuefu Road, Nanshan District, Shenzhen, Guangdong, China

particular installation. If this equipment does cause harmful interference to radio or television reception, which can be determined by turning the equipment off and on, the user is encouraged to try to correct the interference by one or more

- -- Reorient or relocate the receiving antenna.
- -- Increase the separation between the equipment and receiver.
- -- Connect the equipment into an outlet on a circuit different from that to which
- Operation is subject to the following two conditions: -- Consult the dealer or an experienced radio/TV technician for help.
- (1) This device may not cause harmful interference
- (2) This device must accept any interference received, including interference that may cause undesired operation.

Any Changes or modifications not expressly approved by the party responsible for compliance could void the user's authority to operate the equipment.